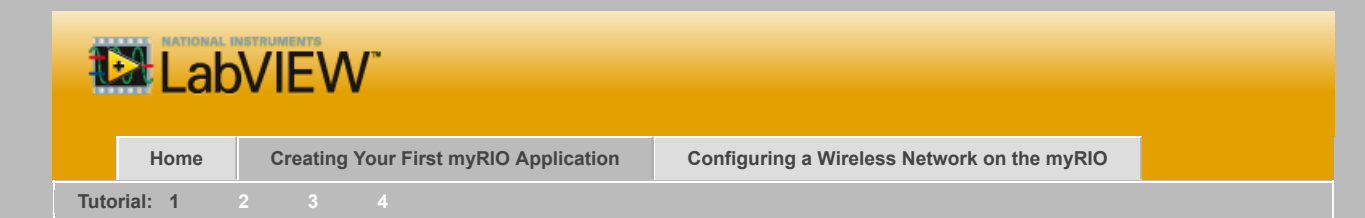

## Creating Your First myRIO Application

This tutorial teaches you how to create your own application to control your myRIO onboard devices.

## Part 1: Creating a myRIO Project

Before programming with the myRIO, you must first create a myRIO project. With a myRIO project, you can group together all the files relevant to your application and run VIs on the myRIO.

Complete the following steps to create a myRIO project by using the **myRIO Project** template, which is the simplest way to start programming with the myRIO.

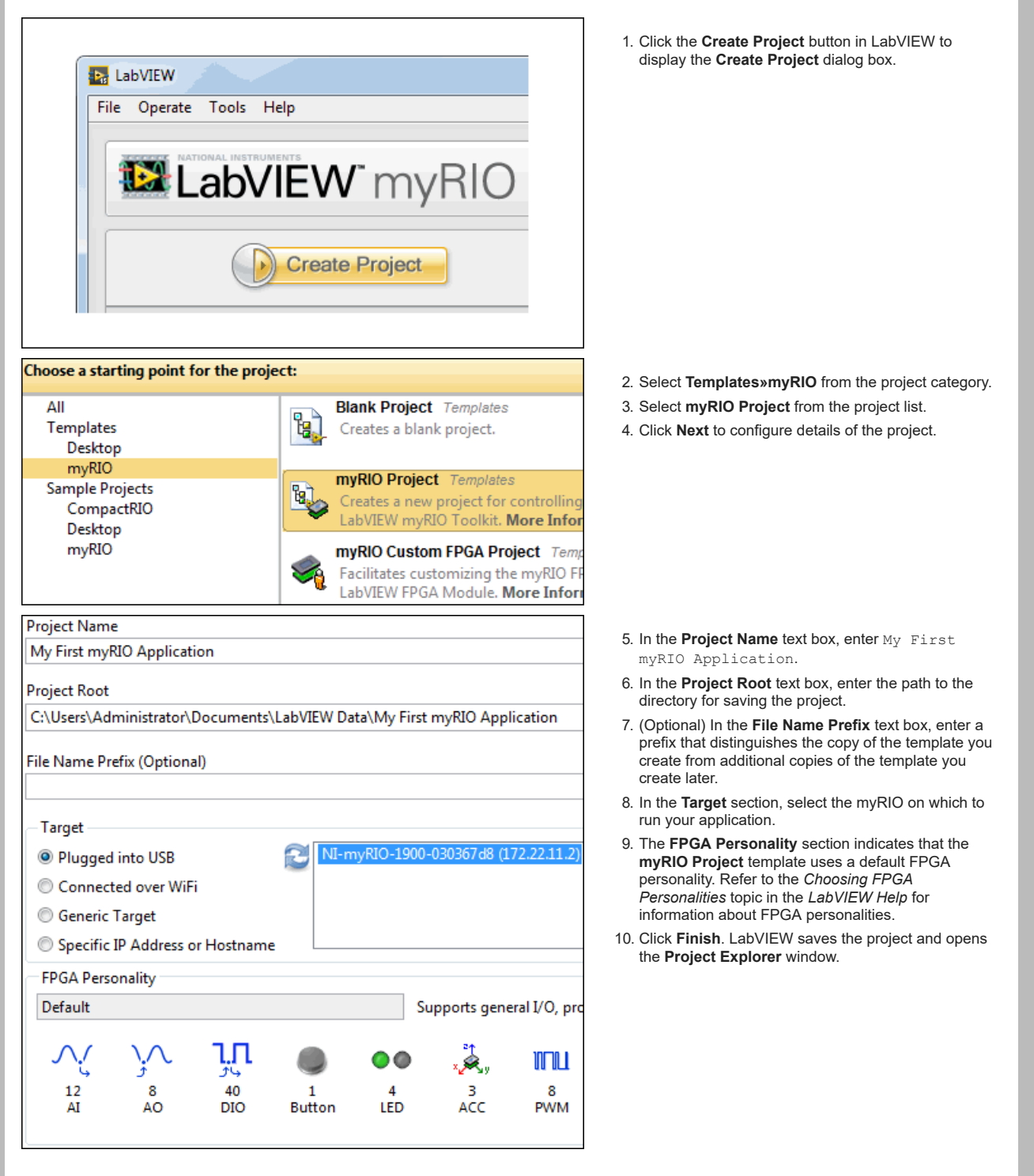

11. Explore the **Project Explorer** window. For example,

## 2019. 12. 3. Getting Started with myRIO Programming

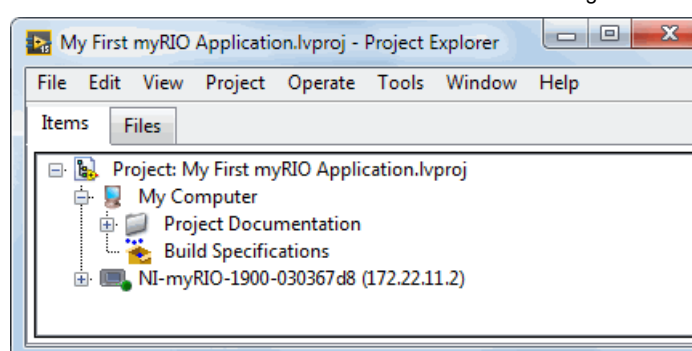

expand items in the project tree to find Main.vi. Refer to the Project Documentation folder for detailed information about this myRIO project.

You have successfully created a myRIO project. Now, proceed to learn how to create applications based on the myRIO project.

 $N$ ext

© 2013–2015 National Instruments. All rights reserved.